## Bed Booking at the ACS MUNI Dormitories

1) Log in to the WebISKaM application at: https://iskam.skm.muni.cz/.

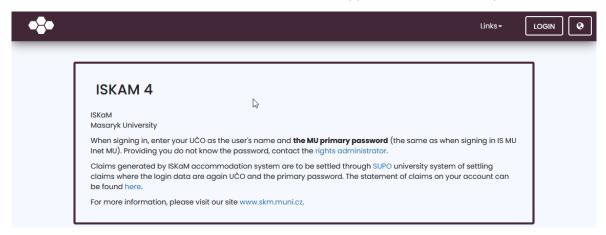

2) Choose **Accommodation** in the top bar menu and click on the **Booking** list item.

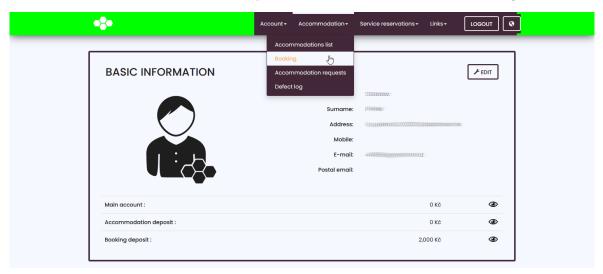

3) Click on the **New booking** button.

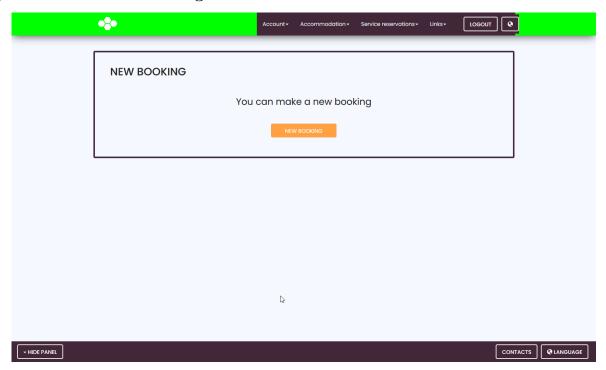

4) The system will let you know how long you have to wait to continue with the booking process.

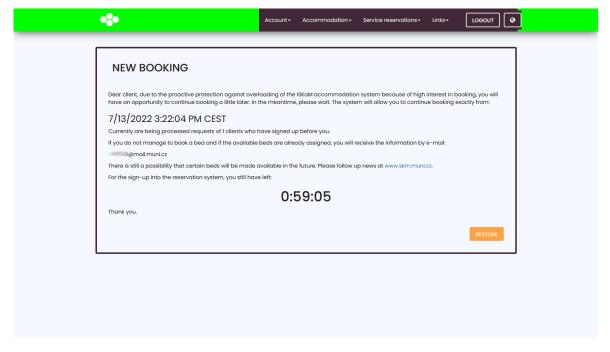

5) After the countdown, the page will refresh, and you will get a chance to pick a period of stay and a dormitory.

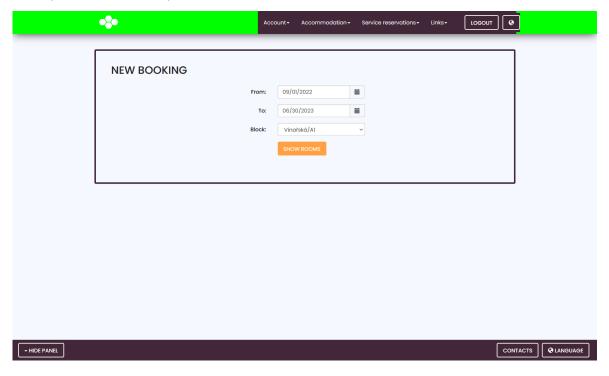

6) From the list of beds, choose the one you prefer.

If none of the beds is vacant, we will let you know about that by email.

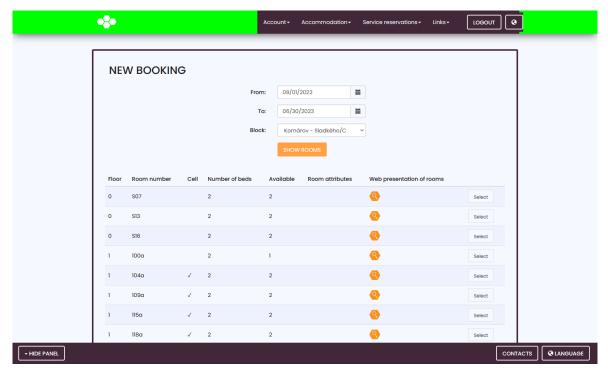

7) After the bed selection, you will see a booking summary. To confirm your booking, click on the **Confirm** button.

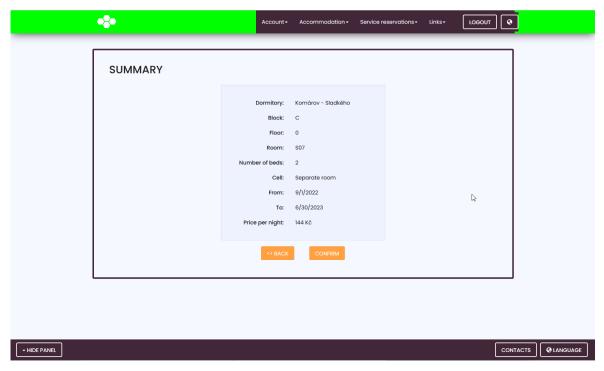

8) Sign the accommodation contract.

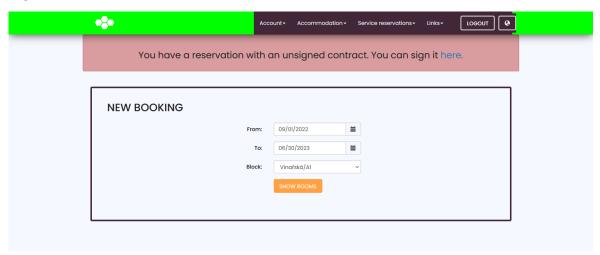

9) To finish the booking process, you need to settle a booking deposit of 2000 CZK. You can find instructions on how to do that here: https://www.skm.muni.cz/media/3309 686/pokyn-uhrada-kauce-kolejne-21-22en.pdf